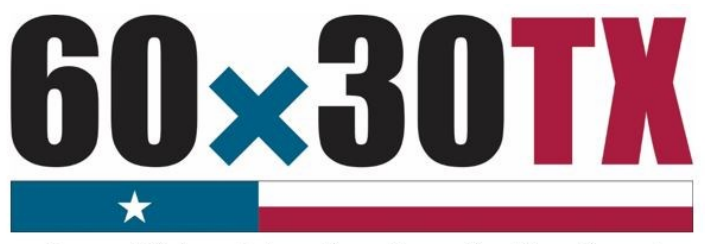

### **Texas Higher Education Coordinating Board**

# **FY 2017 Top Ten Percent (Top 10%) Scholarship**

**Student-by-Student End-of-Year (EOY) Reporting Manual** 

## **Table of Contents**

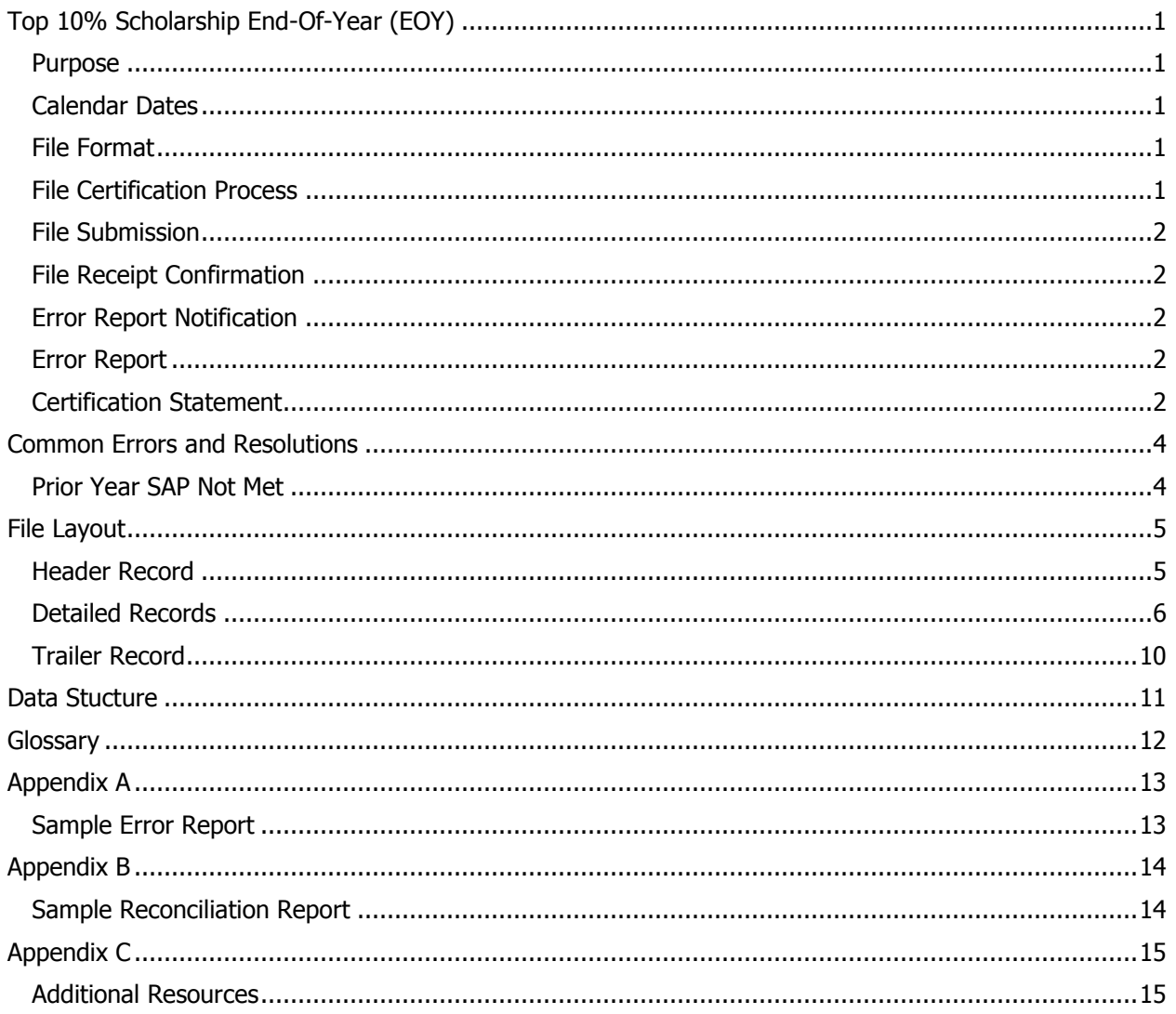

## **Top 10% Scholarship End-of-Year (EOY)**

### <span id="page-2-1"></span><span id="page-2-0"></span>**Purpose**

The purpose of the **Top 10% End-of-Year (EOY) Report** is to collect student-by-student data concerning awards disbursed during the fiscal year. This report provides the state with a means of analyzing scholarship resources.

### <span id="page-2-2"></span>**Calendar Dates**

The dates for processing the report are as follows:

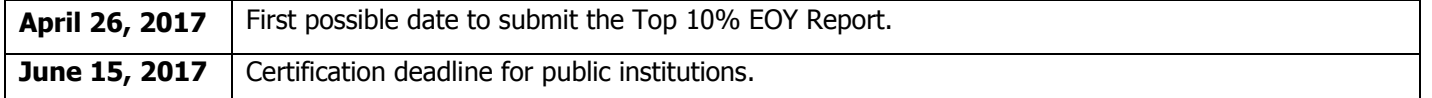

### <span id="page-2-3"></span>**File Format**

The file must be submitted in a **Fixed-Length** text format.

## <span id="page-2-4"></span>**File Certification Process**

The Top 10% EOY Report is finalized once the data submitted has been certified. The chart below illustrates the file certification process. Before a file can be certified, errors must be resolved, and program totals must reconcile.

#### **Step 1: Upload** the EOY file using MOVEit DMZ.

- •Once the file is received, a receipt confirmation is sent automatically, and the file is processed for errors and warnings.
- •If errors are found, an error report is generated and a notifications is sent automatically, move to **step 2.**
- •If no errors are found, move to **step 4.**

#### **Step 2:** Download error report from MOVEit DMZ.

•Correct the file, and repeat **step 1.** •If report totals do not reconcile, move to **step 3.**

### **Step 3:** Reconcile report totals.

•Correct the file and repeat **steps 1 & 2.** •Once totals reconcile, move to **step 4.**

#### **Step 4**: Complete certification.

•Institution verifies certified totals and emails the completed certification statement to the THECB.

### <span id="page-3-0"></span>**File Submission**

Top 10% EOY Report files must be submitted using the MOVEit DMZ portal. Files will need to be uploaded into the **Home** folder. If an institution has any questions or issues logging into MOVEit DMZ, contact Financial Aid Services for assistance at (844) 792-2640 or by email at [UserAccess@thecb.state.tx.us.](mailto:UserAccess@thecb.state.tx.us)

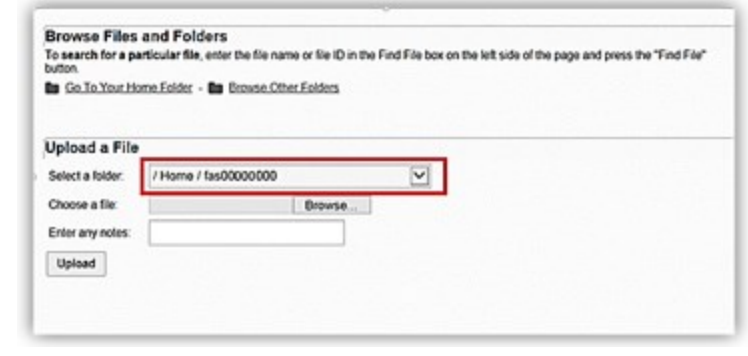

### <span id="page-3-1"></span>**File Receipt Confirmation**

A **File Receipt Confirmation** email is generated automatically after a Top 10% EOY Report file is submitted. This confirmation indicates that the institution's transmission was received.

### <span id="page-3-2"></span>**Error Report Notification**

The submitted Top 10% EOY Report file will go through an edit check process. If errors are found, an **Error Report Notification** email will be generated. This notification will indicate when an **Error Report** can be retrieved from the **Top 10% Output** folder in MOVEit DMZ.

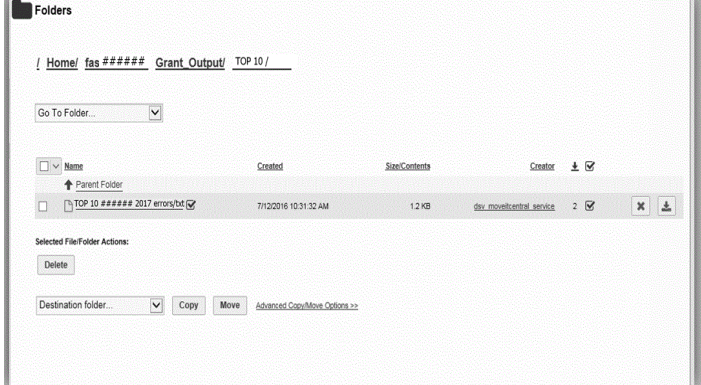

### <span id="page-3-3"></span>**Error Report**

<span id="page-3-4"></span>The Error Report will list **Errors** and **Warnings**. Top 10% EOY Report file must match the student awards reported on the **Top 10% Reimbursement File** or an error will be generated. Files with errors must be corrected and resubmitted. Each time a file is submitted, the previously processed report will be overwritten until the file is errorfree. A file with only **Warnings** will be accepted (Reference [Appendix A: Sample Error Report](#page-14-0) for additional clarification).

## **Reconciliation**

Top 10% EOY Report file totals must match the award totals reported on the **Top 10% Reimbursement.** Students who were reported on the **Top 10% Reimbursement File** and are not included on the Top 10% EOY Report file will generate a reconciliation report (Reference [Appendix B: Sample Reconciliation Report](#page-15-0) for additional clarification). In order to reconcile the totals, institutions have the following options:

- Correct the report and resubmit.
- Submit [Return of Funds Form](http://www.thecb.state.tx.us/reports/PDF/7323.PDF?CFID=52006351&CFTOKEN=11431509) and correct the actual student award amount paid.

### **Certification Statement**

Institutions are not considered certified until a completed **Certification Statement** is received by the THECB.

#### TOP10 STUDENT-BY-STUDENT DATA

#### **CERTIFICATION**

#### CONGRATULATIONS! Your End-of-year Report did not have any errors.

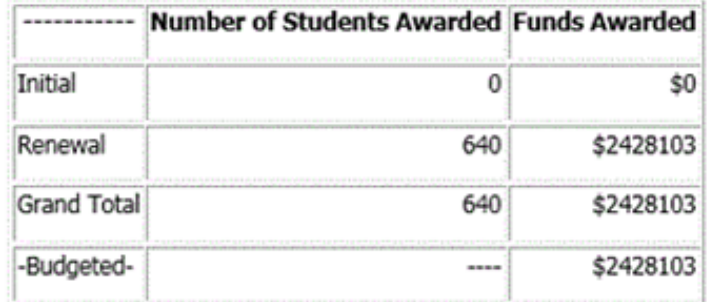

#### **CERTIFICATION STATEMENT**

By replying to this e-mail, I hereby certify that the figures in the table accurately reflect the Top 10 Percent Scholarship Program totals for academic year 2016-2017.

Fice Code: 00#### **Institution: College University** 

**Certifying Official** Name: Financial Aid Director's Name **Title: Director of Financial Aid** Phone Number: ###-###-#### Email: FinancialAidDirector@CollegeUniversity.edu

Please submit this completed form ASAP by e-mail to Topten@thecb.state.tx.us. Institutions are not considered certified until all refunds are received and the signed certification statement is collected.

## **Common Errors and Resolutions**

### <span id="page-5-1"></span><span id="page-5-0"></span>**Prior Year SAP Not Met**

Renewal recipients with a current status of **Not Meeting Satisfactory Academic Progress** (SAP) in the THECB program database will generate the error**: Prior year SAP not met**.

Institutions have the following options to resolve this error:

- 1. Submit a Summer Update file if the recipient is now meeting SAP after completing summer school. (See Summer [Update Instructions\)](http://www.thecb.state.tx.us/reports/PDF/8460.PDF?CFID=56447910&CFTOKEN=11389135)
- 2. Report a valid hardship or justification.
	- a. If the recipient was granted a SAP hardship for the current year, report **2** in **Data Element 16**.
	- b. If the recipient regained eligibility in a non-award year, report **3** in **Data Element 16**.
- 3. If the recipient did not meet prior year SAP requirements, and did not qualify for a hardship decision, the recipient is not eligible this award period. Correct the file and resubmit.

## **File Layout**

The file must be in a **Fixed-Length** text format. Every **Data Element** must be included in every record of the file.

## **Header Record**

The **Header Record** contains information to identify the type of data in the file.

<span id="page-6-1"></span><span id="page-6-0"></span>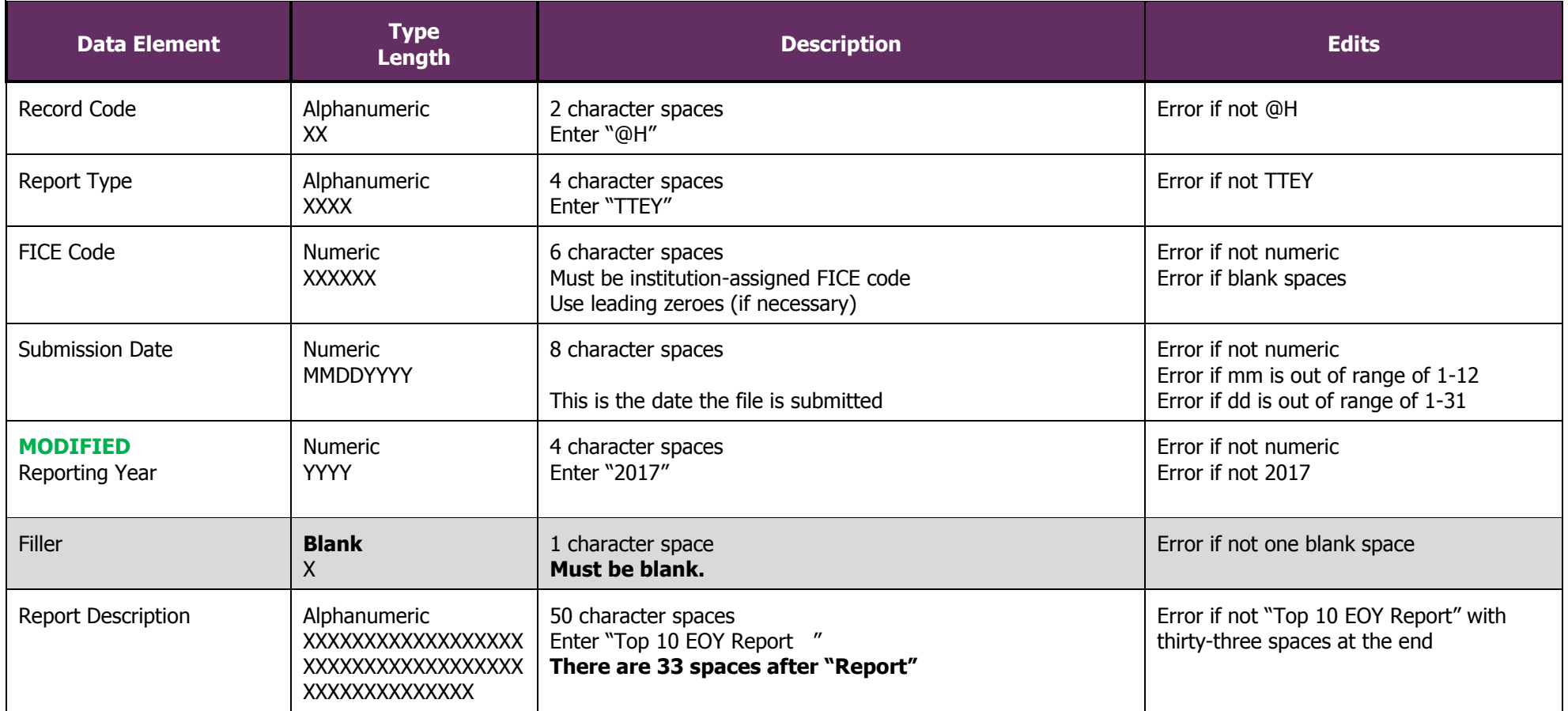

**Header Record Example:** @HTTEY######040720172017Top 10 EOY Report

## **Detailed Records**

**Detailed Records** contain information for all students who received Top 10% funds in the 2016-2017 academic year.

<span id="page-7-0"></span>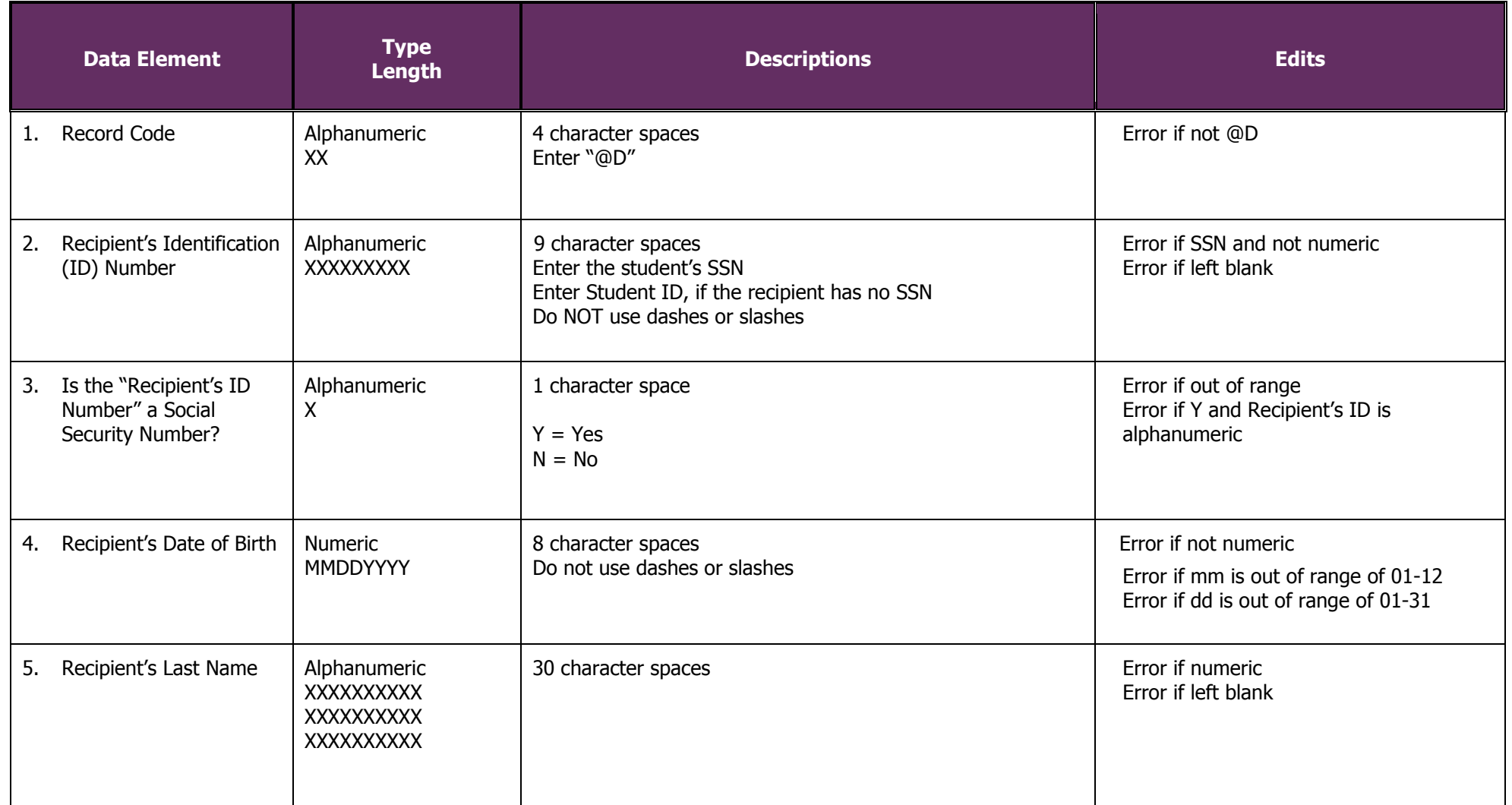

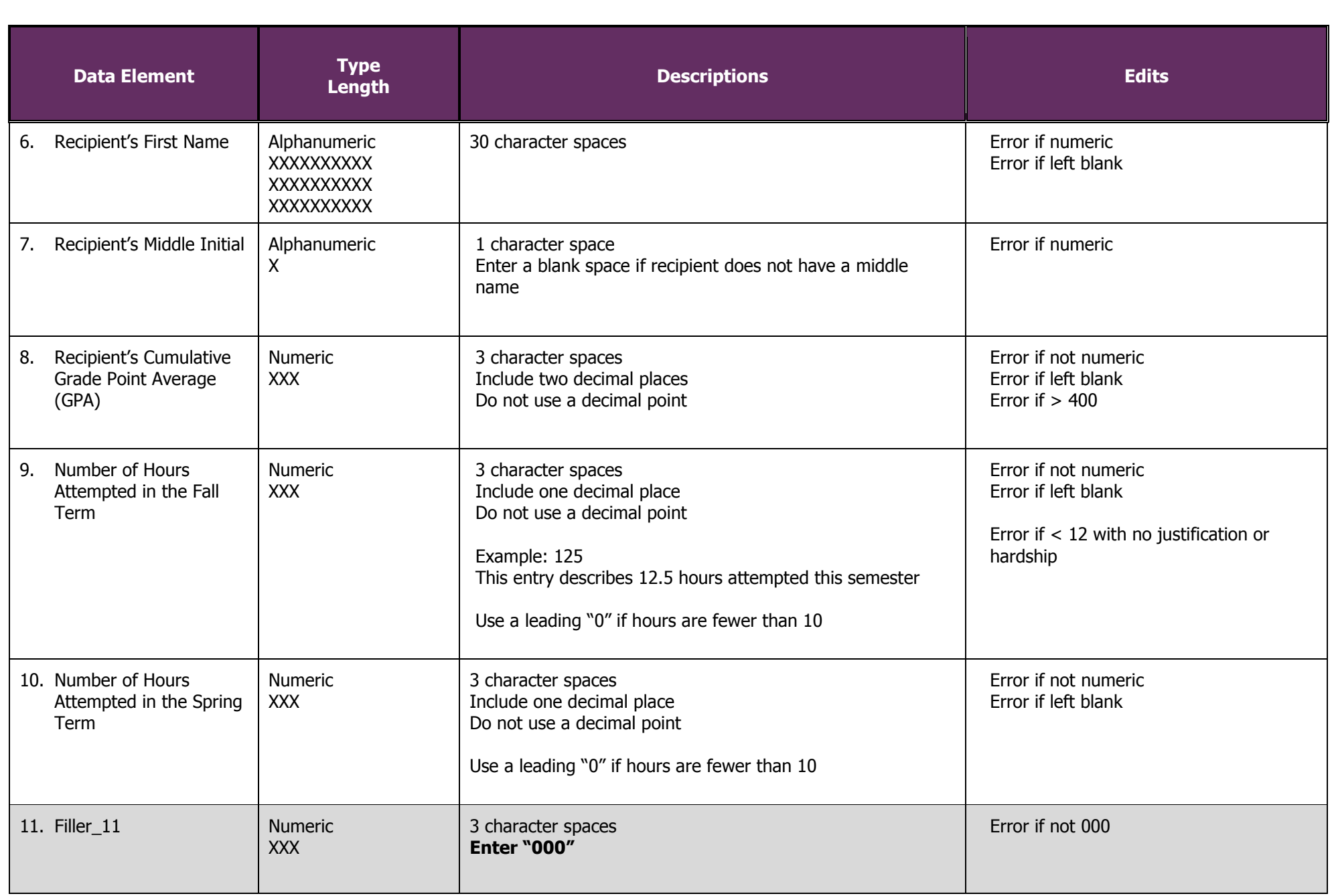

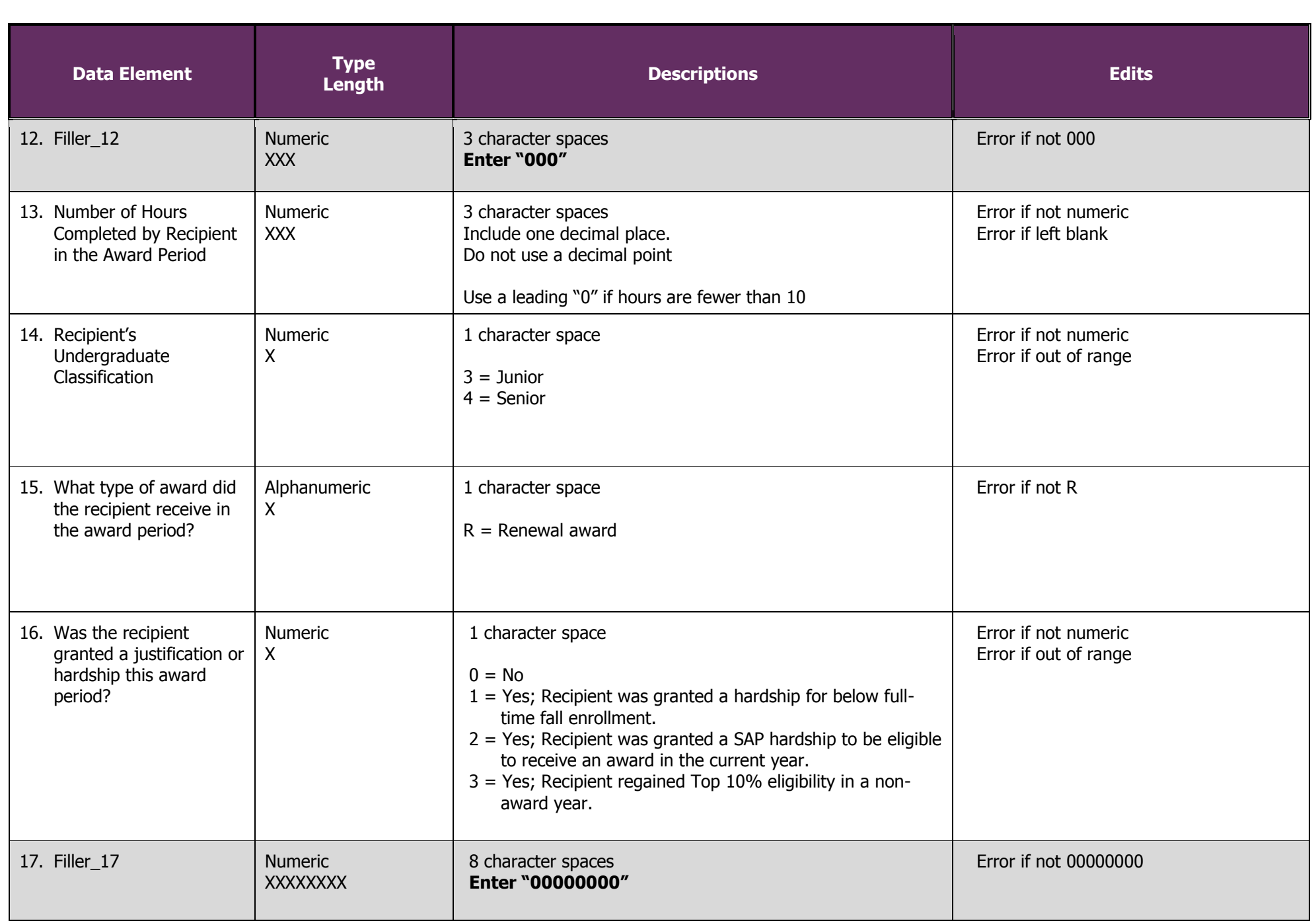

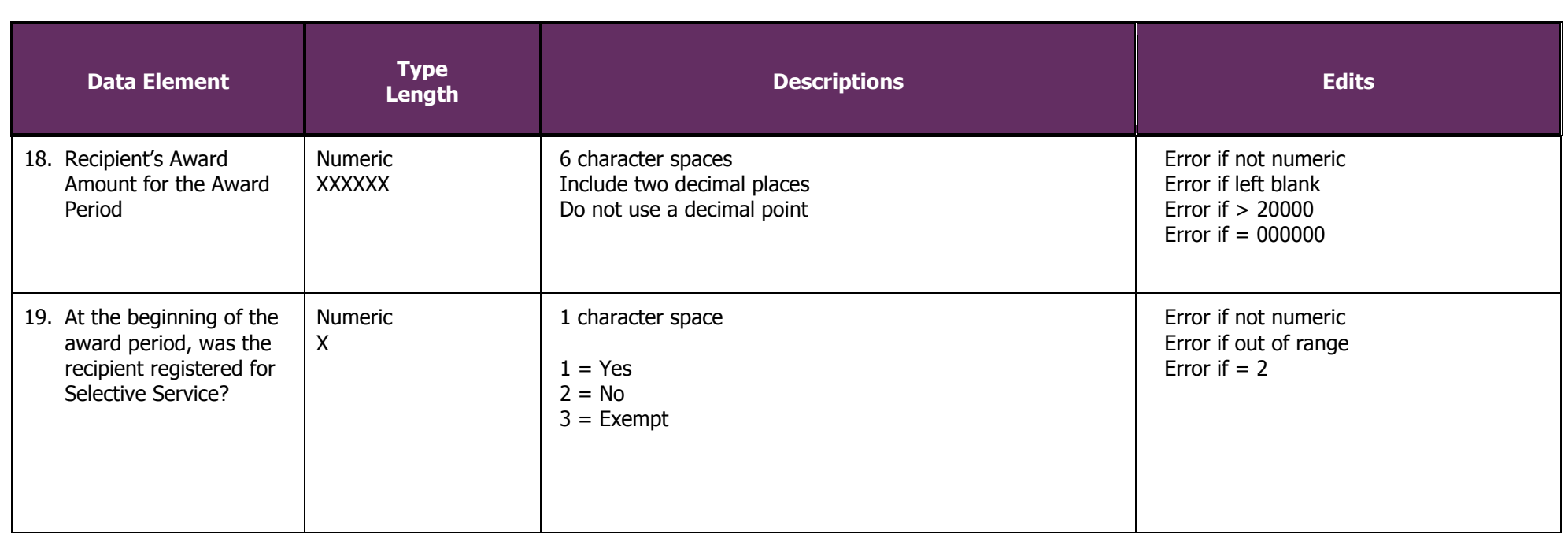

## **Trailer Record**

<span id="page-11-0"></span>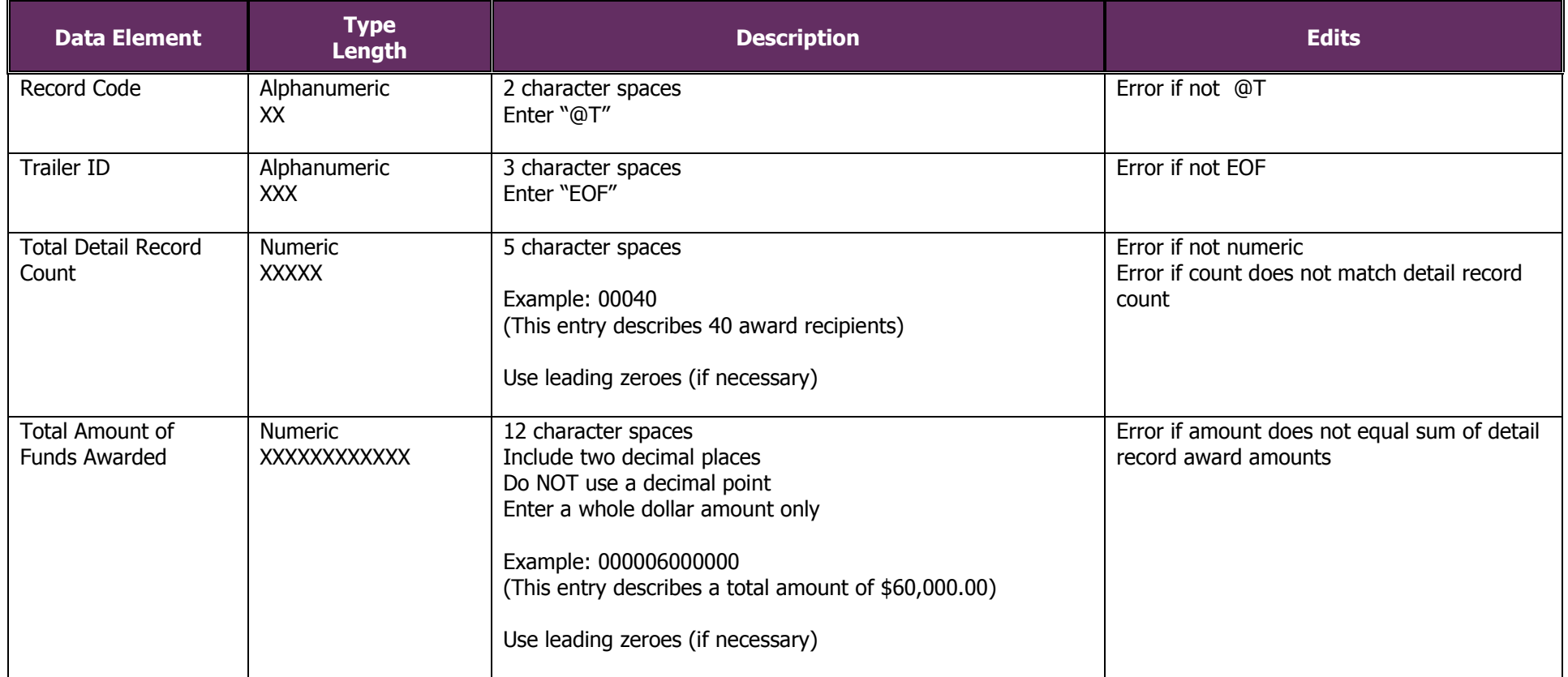

**Trailer Record Example:** @TEOF00040000006000000 (40 recipients received \$60,000.00):

## **Data Stucture**

<span id="page-12-0"></span>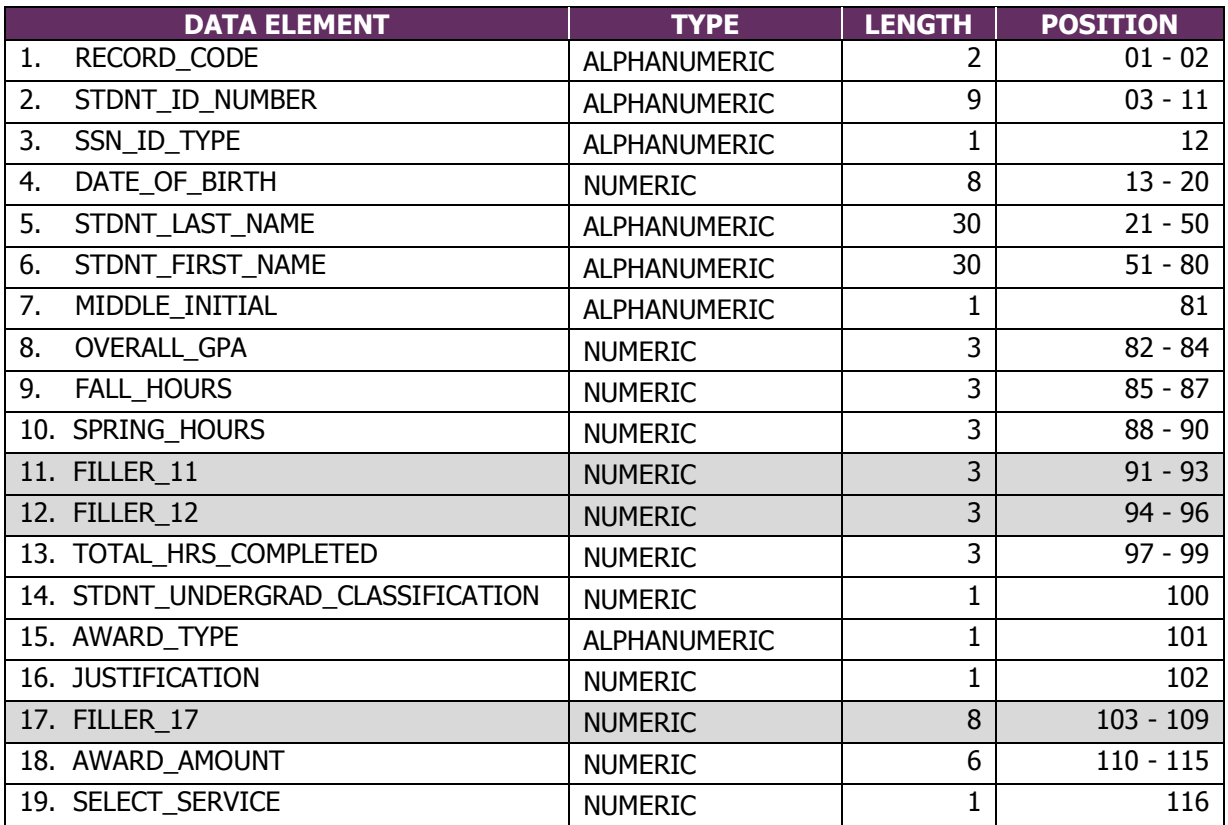

## **Glossary**

<span id="page-13-0"></span>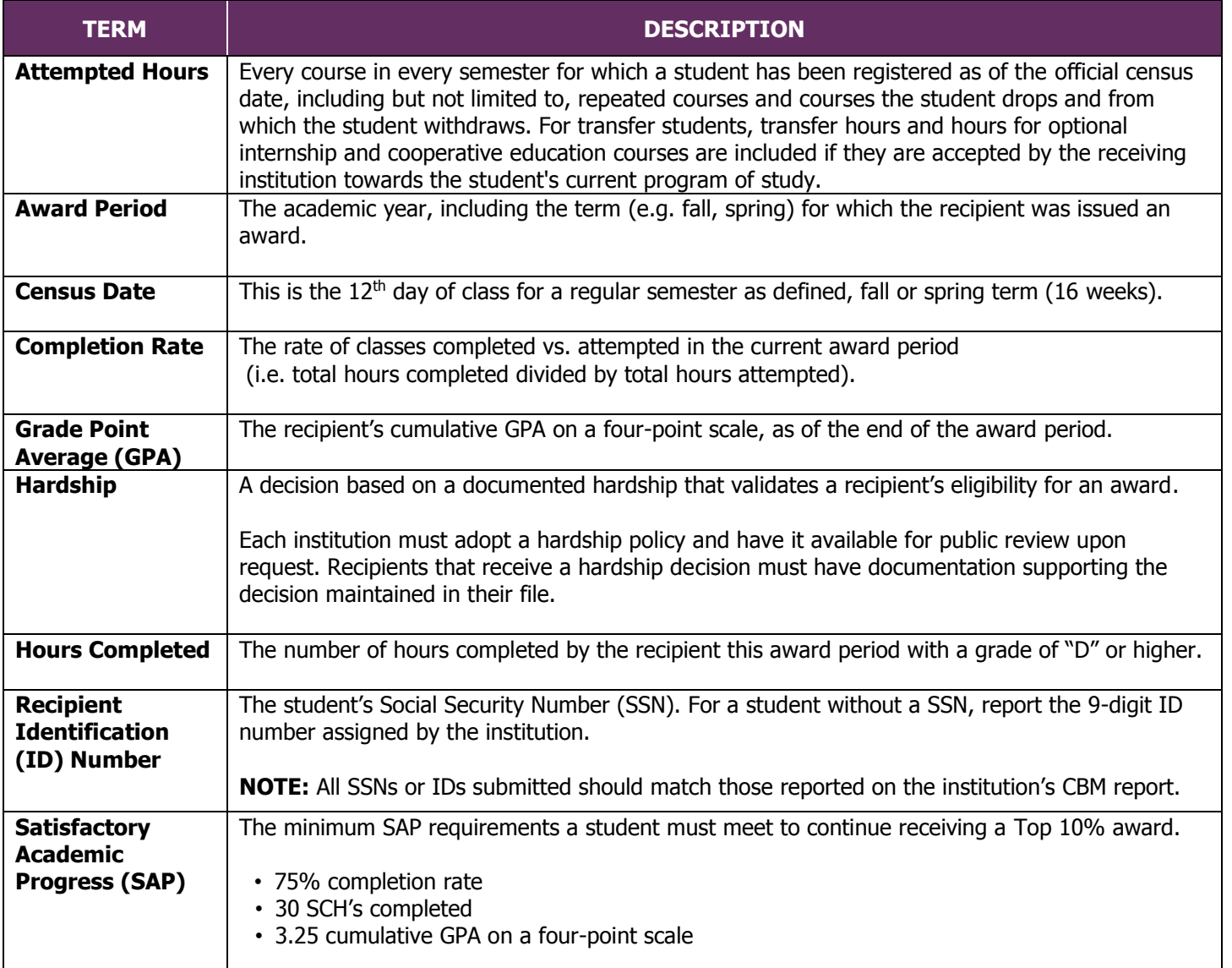

## **Appendix A**

## <span id="page-14-1"></span><span id="page-14-0"></span>**Sample Error Report**

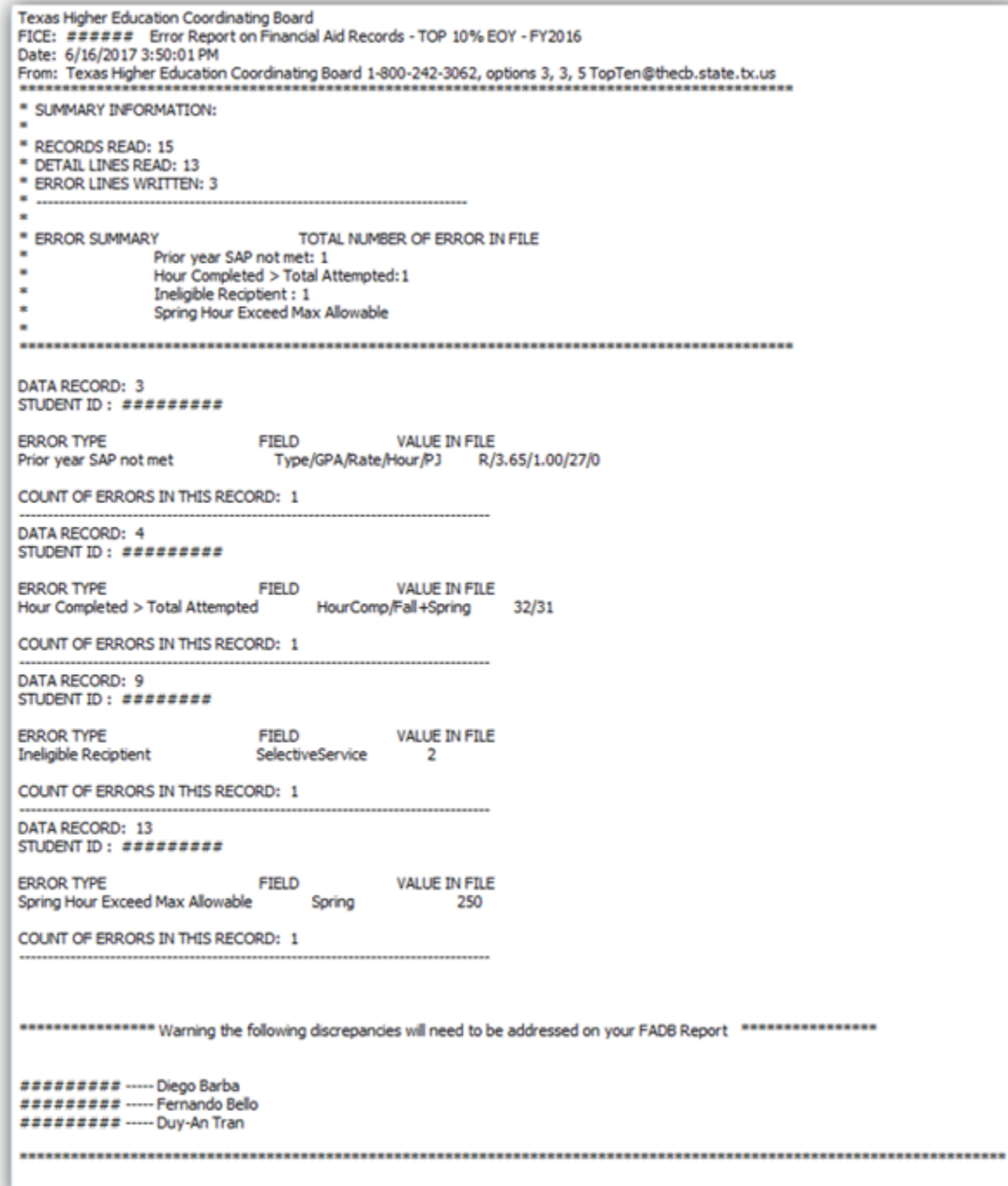

## **Appendix B**

## <span id="page-15-1"></span><span id="page-15-0"></span>**Sample Reconciliation Report**

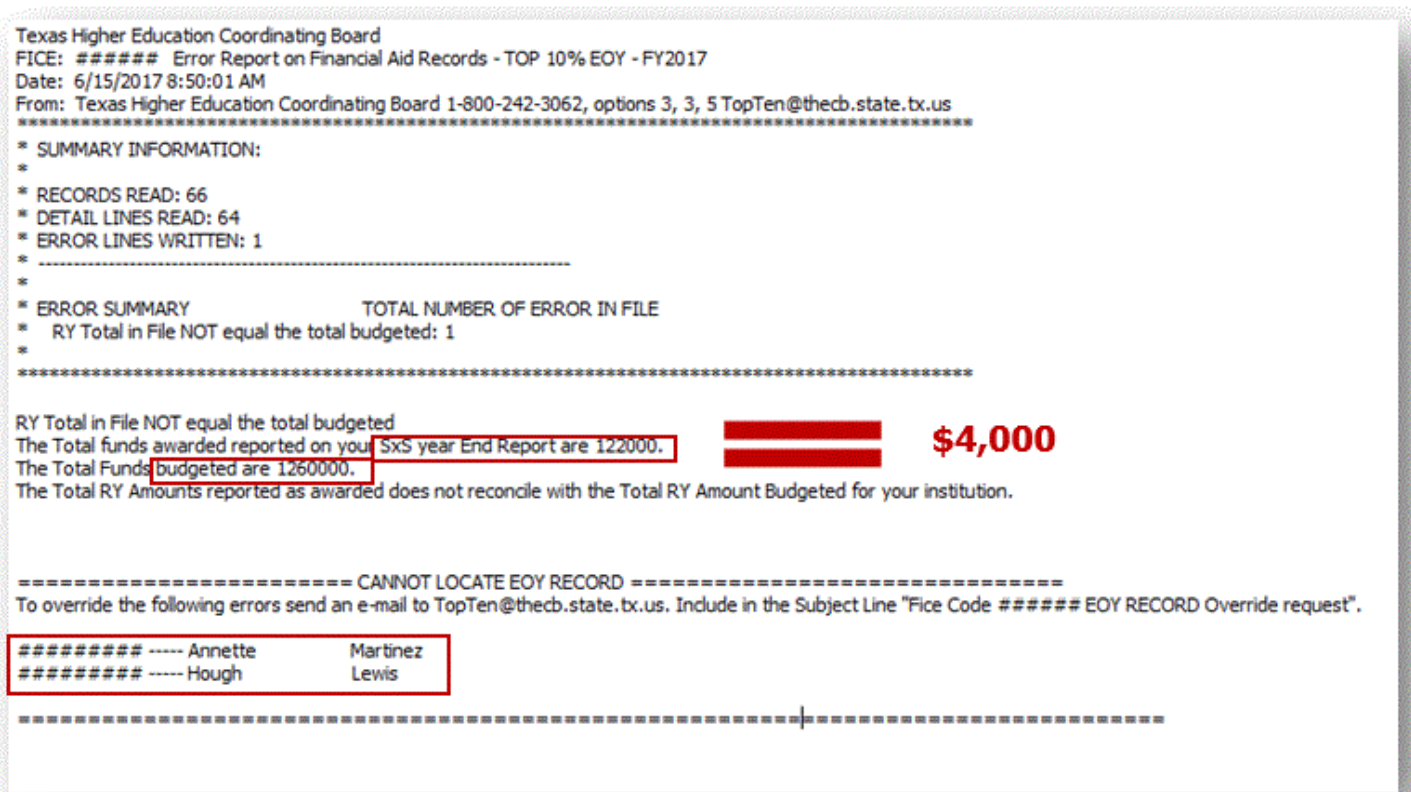

## **Appendix C**

## <span id="page-16-1"></span><span id="page-16-0"></span>**Additional Resources**

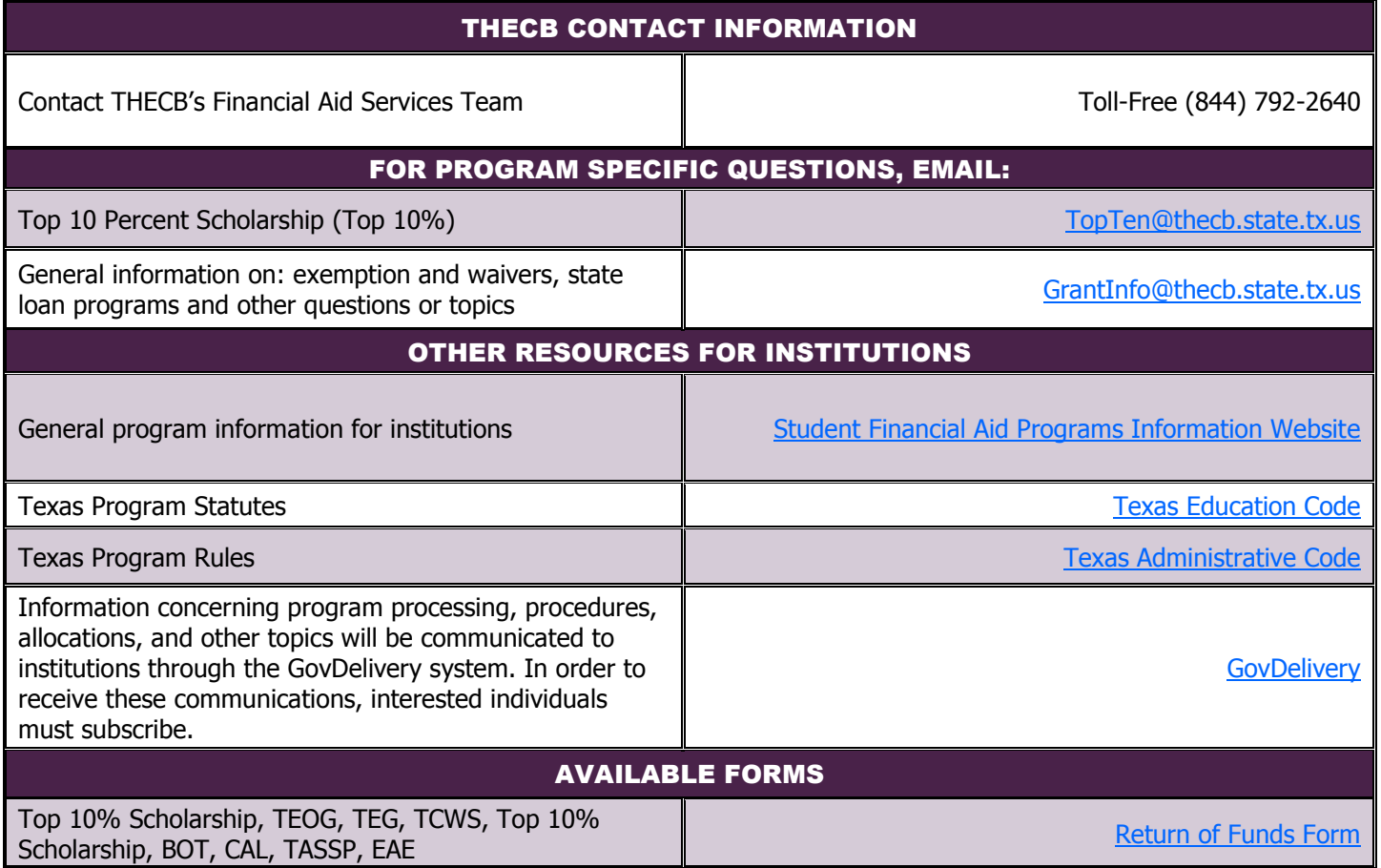